## **Software**

## webMethods EntireX

EntireX z/OS Batch RPC Server

Version 9.6

April 2014

## webMethods EntireX

This document applies to webMethods EntireX Version 9.6.

Specifications contained herein are subject to change and these changes will be reported in subsequent release notes or new editions.

Copyright © 1997-2014 Software AG, Darmstadt, Germany and/or Software AG USA, Inc., Reston, VA, USA, and/or its subsidiaries and/or its affiliates and/or their licensors..

The name Software AG and all Software AG product names are either trademarks or registered trademarks of Software AG and/or Software AG USA, Inc. and/or its subsidiaries and/or its affiliates and/or their licensors. Other company and product names mentioned herein may be trademarks of their respective owners.

Detailed information on trademarks and patents owned by Software AG and/or its subsidiaries is located at http://documentation.softwareag.com/legal/.

Use of this software is subject to adherence to Software AG's licensing conditions and terms. These terms are part of the product documentation, located at http://documentation.softwareag.com/legal/ and/or in the root installation directory of the licensed product(s).

This software may include portions of third-party products. For third-party copyright notices and license terms, please refer to "License Texts, Copyright Notices and Disclaimers of Third-Party Products". This document is part of the product documentation, located at http://documentation.softwareag.com/legal/ and/or in the root installation directory of the licensed product(s).

#### Document ID: EXX-BATCHRPC-96-20140628

## **Table of Contents**

| 1 Introduction to the Batch RPC Server                              | 1  |
|---------------------------------------------------------------------|----|
| Worker Models                                                       | 2  |
| Inbuilt Services                                                    | 3  |
| Impersonation                                                       |    |
| Usage of SVM Files                                                  | 7  |
| 2 Administering the Batch RPC Server                                | 9  |
| Customizing the RPC Server                                          | 10 |
| Configuring the RPC Server                                          |    |
| Locating and Calling the Target Server                              | 23 |
| Using SSL or TLS with the RPC Server                                | 26 |
| Starting the RPC Server                                             | 29 |
| Stopping the RPC Server                                             | 29 |
| Activating Tracing for the RPC Server                               | 30 |
| 3 Extractor Service                                                 | 31 |
| Introduction                                                        | 32 |
| Scope                                                               | 33 |
| CA Librarian Support                                                | 33 |
| Enabling the Extractor Service                                      | 34 |
| Disabling the Extractor Service                                     | 34 |
| Restrictions                                                        | 35 |
| 4 Deployment Service                                                | 37 |
| Introduction                                                        | 38 |
| Scope                                                               | 39 |
| Enabling the Deployment Service                                     | 39 |
| Disabling the Deployment Service                                    | 40 |
| 5 Handling SVM Files                                                | 41 |
| SVM Files in the EntireX Workbench                                  | 42 |
| SVM Files in the RPC Server                                         | 42 |
| Source Control of SVM Files                                         | 43 |
| Change Management of SVM Files                                      | 43 |
| Compare SVM Files                                                   | 43 |
| List Deployed SVM Files                                             | 43 |
| Check if an SVM File Revision has been Deployed                     | 44 |
| Access Control: Secure SVM File Deployment                          | 44 |
| Ensure that Deployed SVM Files are not Overwritten                  | 44 |
| When is an SVM File Required?                                       | 45 |
| Is There a Way to Smoothly Introduce SVM Files?                     | 47 |
| 6 Scenarios and Programmer Information                              | 49 |
| COBOL Scenarios                                                     | 50 |
| PL/I Scenarios                                                      | 51 |
| C Scenarios                                                         | 52 |
| Assembler Scenarios                                                 | 52 |
| Aborting RPC Server Customer Code and Returning Error to RPC Client | 53 |

## 1 Introduction to the Batch RPC Server

| Worker Models                          | 2 |
|----------------------------------------|---|
| Inbuilt Services                       |   |
| Impersonation                          | 6 |
| <ul> <li>Usage of SVM Files</li> </ul> |   |

The EntireX z/OS Batch RPC Server allows standard RPC clients to communicate with RPC servers on the operating system z/OS running in batch mode. It supports the programming languages COBOL, PL/I and C.

### Worker Models

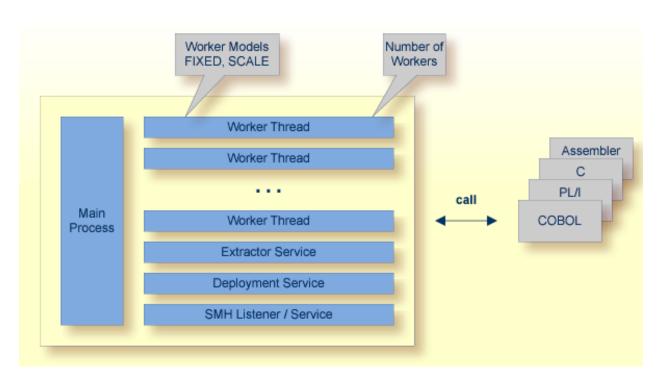

RPC requests are worked off inside the RPC server in worker threads, which are controlled by a main thread. Every RPC request occupies during its processing a worker thread. If you are using RPC conversations, each RPC conversation requires its own thread during the lifetime of the conversation. The Batch RPC Server provides two worker models:

FIXED

The *fixed* model creates a fixed number of worker threads. The number of worker threads does not increase or decrease during the lifetime of an RPC server instance.

SCALE

The scale model creates worker threads depending on the incoming load of RPC requests.

A maximum number (thru value of the workermodel parameter) of worker threads created can be set to restrict the system load. The minimum number (from value of the workermodel parameter), allows you to define a certain number of threads - not used by the currently executing RPC request - to wait for new RPC client requests to process. In this way the RPC server is ready to handle many RPC client requests arriving at the same time. See parameter workermodel under *Configuring the RPC Server*.

### **Inbuilt Services**

Batch RPC Server provides several services for ease-of-use:

- Extractor Service
- Deployment Service
- SMH Listener Service

#### **Extractor Service**

The Extractor Service is a prerequisite for remote extractions with the *IDL Extractor for COBOL* and *IDL Extractor for PL/I*. See *Extractor Service* for more information.

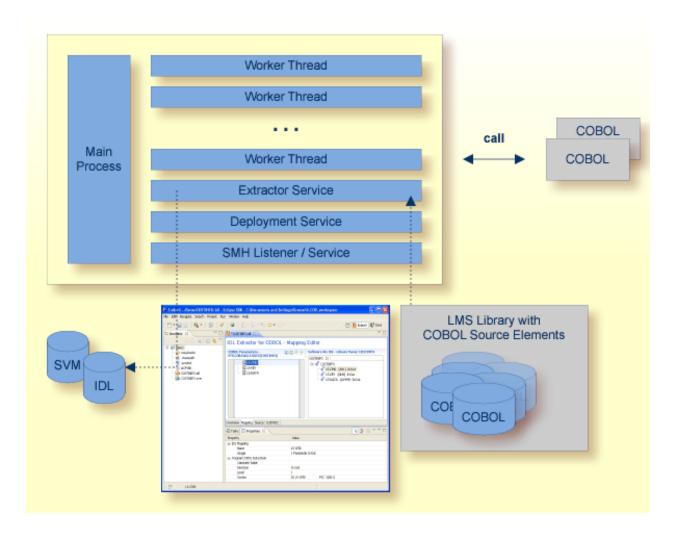

#### **Deployment Service**

The Deployment Service allows you to deploy server mapping files (SVM files) interactively using the Deployment Wizard (see *Server Mapping Deployment*). On the RPC server side, the SVM files are stored in a VSAM file as the container. See *Deployment Service* for configuration information.

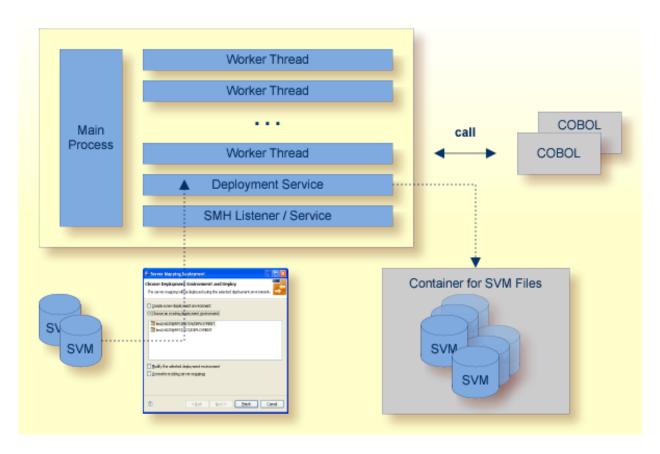

#### SMH Listener Service

With the SMH Listener Service you use the System Management Hub to monitor the RPC server. See *Administering the EntireX RPC Servers using System Management Hub* in the UNIX and Windows administration documentation.

The SMH Service is switched on if the parameter smhport is set. See parameter smhport under *Configuring the RPC Server*.

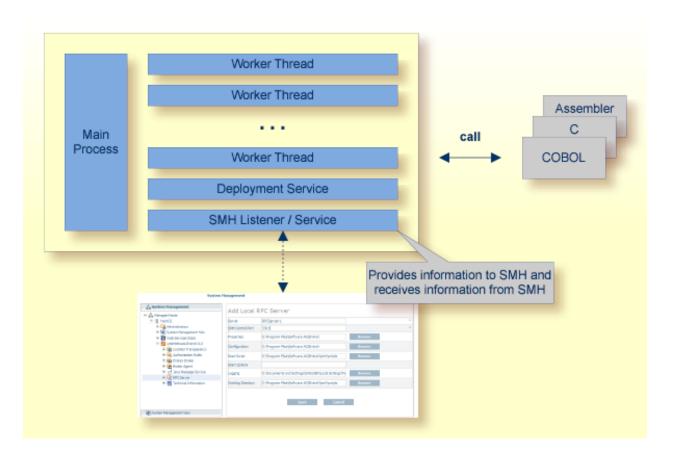

## Impersonation

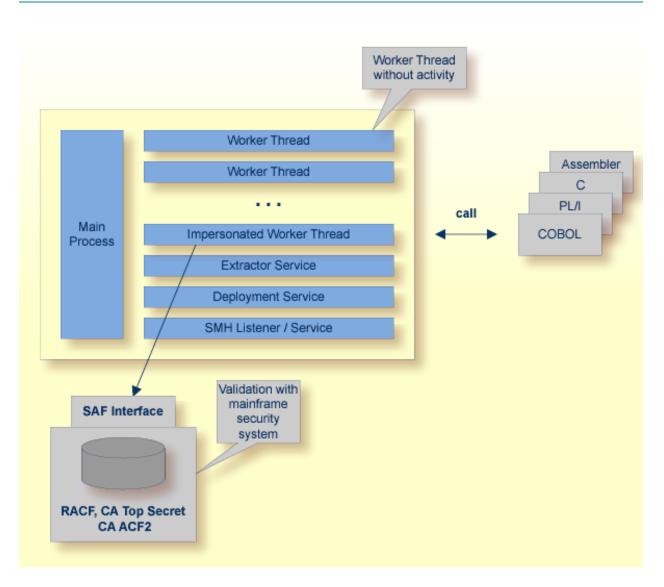

The Batch RPC Server can be configured to execute the RPC request impersonated under the RPC client user ID. This means that for the request execution, the worker thread gets the identity of the RPC client. This is necessary when accessing (security) protected data sets, for example with the *Extractor Service*. The way authentication is carried out can be controlled by the RPC parameter impersonation.

For impersonation value AUTO, the Batch RPC Server does not validate RPC passwords, so you have to make sure the RPC client is correctly authenticated, either by using a secure EntireX Broker (validation must be against the correct mainframe security repository where z/OS user IDs are defined) or with your own security implementation.

For impersonation value YES, the Batch RPC Server uses the RPC user ID and password supplied by the RPC client for authentication and impersonation of the client. This means that the RPC server validates the password.

The picture above shows the configuration impersonation=yes.

The lifetime of an impersonated task starts when an open request for an RPC conversation or a non-conversational RPC request is received. It ends when the RPC conversation stops (after a commit operation or timeout) or when the non-conversational RPC request has been performed.

### **Usage of SVM Files**

There are many situations where the Batch RPC Server requires a server mapping file to correctly support special COBOL syntax such as JUSTIFIED, SYNCHRONIZE and OCCURS DEPENDING ON clauses, LEVEL-88 fields, etc. the .

SVM files contain COBOL-specific mapping information that is not included in the IDL file and therefore *not* sent by an EntireX RPC client to the RPC server. See also *When is an SVM File Required?* under *SVM Files*.

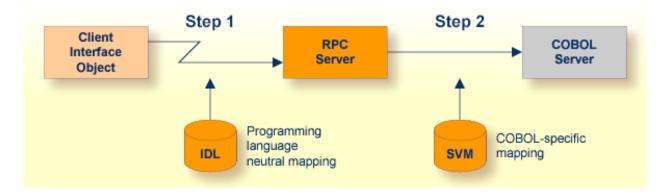

The RPC server marshalls the data in a two-step process: the RPC request coming from the RPC client (Step 1) is completed with COBOL-specific mapping information taken from the SVM file (Step 2). In this way the COBOL server can be called as expected.

The SVM files are retrieved as a result of the *IDL Extractor for COBOL* extraction process and the *COBOL Wrapper* if a COBOL server is generated.

You can customize the usage of the SVM file using parameter svm. See *Configuring the RPC Server*.

**Note:** SVM files are used for COBOL only.

# 2 Administering the Batch RPC Server

| Customizing the RPC Server             | 10 |
|----------------------------------------|----|
| Configuring the RPC Server             |    |
| Locating and Calling the Target Server | 23 |
| Using SSL or TLS with the RPC Server   | 26 |
| Starting the RPC Server                | 29 |
| Stopping the RPC Server                | 29 |
| Activating Tracing for the RPC Server  | 30 |

The EntireX z/OS Batch RPC Server allows standard RPC clients to communicate with RPC servers on the operating system z/OS running in batch mode. It supports the programming languages COBOL, PL/I and C.

## **Customizing the RPC Server**

The following elements are used for setting up the Batch RPC Server:

- Configuration File
- IBM LE Runtime Options
- Started Task JCL

#### **Configuration File**

The name of the delivered example configuration file is CONFIG (see source library EXP960.SRCE). The configuration file contains the configuration for the Batch RPC Server. The following settings are important:

- connection information such as broker ID, server address (class, name, service)
- location and usage of server mapping files (SVMs)
- scalability parameters
- trace settings
- etc.

The configuration file is specified as a DD definition with a user-defined DD name in the started task JCL. The DD name is passed to the RPC server with the following server startup argument:

CFG=DD:ddname

Example using the DD name CONFIG:

CFG=DD:CONFIG

For more information see *Configuring the RPC Server*.

#### **IBM LE Runtime Options**

Depending on the feature the Batch RPC Server needs to support (see table below) additional runtime options for IBM's Language Environment need to be set. For a full description of LE runtime options, see z/OS V1R4.0 Lang Env Prog Guide.

| Feature                                                                                   | LE Runtime Options                | Description                                                      |
|-------------------------------------------------------------------------------------------|-----------------------------------|------------------------------------------------------------------|
| Trap abends of called RPC server programs                                                 | ABTERMENC(RETCODE) <sup>(1)</sup> | Required to also trap the LE abends within a server program.     |
| Level of information if called RPC<br>server program terminates by<br>unhandled condition | TERMTHDACT(UADUMP) <sup>(1)</sup> | Forces a U4039 system dump for abends not trapped by the server. |
| SSL/TLS connections                                                                       | POSIX(ON)                         | If not specified, TCP or NET connections are supported.          |
| Call RPC server programs with AMODE 24 as well                                            | ALL31(OFF),STACK(,,BELOW)         | If not specified, AMODE 31 is supported.                         |

**Note:** <sup>(1)</sup> Set internally by the Batch RPC Server and cannot be changed.

There are various ways to specify LE runtime options, for example during installation; using JCL; using CSECT CEEUOPT (for application-specific LE runtime options) linked to the RPC Server; etc. We recommend you use the IBM standard approach with CEEOPTS DD statement in the started task JCL. See *Started Task JCL* for this purpose. Add the following lines to your started task JCL:

//... //CEEOPTS DD \* ALL31(OFF),STACK(,,BELOW) /\* //..

The example above uses an in-stream data set to configure ALL31(OFF), STACK(,,BELOW) to allow calling of 24-bit and 31-bit programs and configure RPTOPTS(ON) to list all used LE runtime options to SYSOUT.

#### Started Task JCL

The name of the started task is EXPSRVB (see EntireX job library EXX960.JOBS). The started task contains the following:

- the target server libraries of the called COBOL or PL/I server
- the configuration file used; see Configuration File
- LE runtime options used; see *IBM LE Runtime Options*
- etc.

## Configuring the RPC Server

The following rules apply:

- In the configuration file:
  - Comments must be on a separate line.
  - Comment lines can begin with '\*', '/' and ';'.
  - Empty lines are ignored.
  - Headings in square brackets [<topic>] are ignored.
  - Keywords are not case-sensitive.
- Underscored letters in a parameter indicate the minimum number of letters that can be used for an abbreviated command.

For example, in <u>brokerid=localhost</u>, <u>brok</u> is the minimum number of letters that can be used as an abbreviation, i.e. the commands/parameters broker=localhost and brok=localhost are equivalents.

| Parameter         | Default                 | Values                                                                                                    | Req/<br>Opt |
|-------------------|-------------------------|----------------------------------------------------------------------------------------------------|-------------|
| <u>brok</u> erid  | localhost               | Broker ID used by the server. See <i>Using the Broker ID</i><br><i>in Applications</i> in the RPC Programming<br>documentation.                                                                                                    | R           |
|                   |                         | Example:<br>brokerid=myhost.com:1971                                                                                                    |             |
| <u>ceeoptions</u> |                         | Allows you to change IBM's LE runtime options. This parameter is deprecated. See <i>IBM LE Runtime Options</i> for how to set the LE runtime options.                                                                                                    | 0           |
| <u>class</u>      | RPC                     | Server class part of the server address used by the<br>server. The server address must be defined as a<br>service in the broker attribute file (see <i>Service-specific</i><br><i>Attributes</i> (DEFAULTS=SERVICE) under <i>Broker</i><br><i>Attributes</i> in the platform-independent administration<br>documentation). Case-sensitive, up to 32 characters.<br>Corresponds to CLASS.<br>Example:<br>class=MyRPC |             |
| <u>codep</u> age  | no codepage transferred | Depending on the internationalization approach, the<br>codepage (locale string) where incoming data is<br>provided to the COBOL server. Conversely, the<br>COBOL server must provide outgoing data in the                                                                                                    | 0           |

| Parameter             | Default | Values                                                                                                    | Req/<br>Opt |
|-----------------------|---------|----------------------------------------------------------------------------------------------------|-------------|
|                       |         | given codepage, otherwise unpredictable results<br>occur. See <i>What is the Best Internationalization Approach</i><br><i>to use?</i> under <i>Internationalization with EntireX</i> for<br>information on which internationalization approach<br>requires a codepage (locale string). |             |
|                       |         | By default, no codepage is transferred to the broker.<br>For the most popular internationalization approach,<br><i>ICU Conversion</i> under <i>Introduction to</i><br><i>Internationalization</i> , the correct codepage (locale<br>string) must be provided. This means it must:      |             |
|                       |         | <ul> <li>follow the rules described under <i>Locale String</i><br/><i>Mapping</i> in the internationalization documentation</li> </ul>                                                                                                    |             |
|                       |         | be a codepage supported by the broker                                                                                                    |             |
|                       |         | be the codepage used in your environment for file<br>and terminal IO, otherwise unpredictable results<br>may occur.                                                                                                    |             |
|                       |         | Example:<br>codepage=ibm-273                                                                                                    |             |
| <u>compressl</u> evel | Ν       | Enforce compression when data is transferred<br>between broker and server. See <i>Data Compression in</i><br><i>EntireX Broker</i> in the general administration<br>documentation.                                                                                                    | 0           |
|                       |         | compresslevel= 0   1   2   3   4   5   6<br>  7   8  9   Y   <u>N</u>                                                                                                    |             |
|                       |         | 0-9 0=no compression<br>9=max. compression                                                                                                    |             |
|                       |         | No compression.                                                                                                    |             |
|                       |         | Y Compression level 6.                                                                                                    |             |
|                       |         | Example:<br>compresslevel=6                                                                                                    |             |
| <u>deployment</u>     | NO      | Activates the deployment service, see <i>Deployment</i><br><i>Service</i> . Required to use the deployment wizard. See<br><i>Server Mapping Deployment Wizard</i> in the COBOL<br>Wrapper documentation.                                                                               | 0           |
|                       |         | YES Activates the deployment service. The RPC server registers the deployment service in the broker.                                                                                                    |             |

| Parameter Default       |        |                                                                                                    | Req/<br>Opt |  |  |
|-------------------------|--------|----------------------------------------------------------------------------------------------------|-------------|--|--|
|                         |        | N0 The deployment service is deactivated. The RPC server does not register the deployment service in the broker.                                                                                             |             |  |  |
|                         |        | Example:<br>deployment=yes                                                                                                    |             |  |  |
| <u>encrypt</u> ionlevel | 0      | Enforce encryption when data is transferred between client and server. Requires EntireX Security. See ENCRYPTION-LEVEL under <i>Broker ACI Fields</i> .                                                      | 0           |  |  |
|                         |        | 0 Encryption is enforced.                                                                                                    |             |  |  |
|                         |        | 1 Encryption is enforced between server and broker kernel.                                                                                                    |             |  |  |
|                         |        | 2 Encryption is enforced between server and broker kernel, and also between client and broker.                                                                                                    |             |  |  |
|                         |        | Example:<br>encryptionlevel=2                                                                                                    |             |  |  |
| <u>etblnk</u>           | BROKER | Define the broker stub to be used. See <i>Administering Broker Stubs</i> in the z/OS administration documentation for available stubs.                                                                       | 0           |  |  |
|                         |        | Example:<br>etblnk=broker                                                                                                    |             |  |  |
| <u>extractor</u>        | NO     | The extractor service is a prerequisite for remote extractions. See <i>Extractor Service</i> .                                                                                                    | 0           |  |  |
|                         |        | extractor=YES  <u>NO</u>                                                                                                    |             |  |  |
|                         |        | Example:<br>extractor=yes                                                                                                    |             |  |  |
| <u>impersonation</u>    | NO     | Defines if RPC requests are executed under the user<br>ID of the RPC client. Depending on settings,<br>different levels of checks are done prior to RPC<br>server execution. See also <i>Impersonation</i> . | 0           |  |  |
|                         |        | impersonation= <u>NO</u>   YES   AUTO [,<br><u>sameuser</u>   , anyuser ]                                                                                                    |             |  |  |
|                         |        | NO The RPC request is executed<br>anonymously, which means the user<br>ID of the RPC client is not used. RPC<br>requests are executed under the user<br>ID of the RPC server.                                |             |  |  |

| Parameter Default |     | Values                                                   |                                                                                                    |                                                                                                    | Re<br>Op |
|-------------------|-----|----------------------------------------------------------|----------------------------------------------------------------------------------------------------|----------------------------------------------------------------------------------------------------|----------|
|                   | YES | under the sup<br>The Batch RPC<br><i>RPC client user</i> | est runs impersonated<br>plied <i>RPC client user ID</i> .<br>C Server validates the<br><i>ID/password</i> pair against<br>e security repository. |                                                                                                    |          |
|                   |     | AUTO                                                     | no password v<br>that is, the clie<br>authenticated.                                                                                              | n YES above, except that<br>validation is performed,<br>nt is treated as already<br>For this setting, make<br>client is correctly<br>use either                                            |          |
|                   |     |                                                          | against the of security rep                                                                                                    | ker (validation must be<br>correct mainframe<br>ository where the user<br>ned) and option                                                                                                  |          |
|                   |     |                                                          | (option any<br>compatibilit<br>different bro<br>- the custom<br>implementa                                                                        | ecurity implementation<br>user is supported for<br>y reasons if you need<br>oker and server user IDs<br>ter-written security<br>tion must validate the<br>using the <i>RPC client user</i> |          |
|                   |     |                                                          | sameuser                                                                                                    | The Batch RPC<br>Server checks<br>whether the <i>broker</i><br><i>client user ID</i><br>matches the <i>RPC</i><br><i>client user ID</i> . This is<br>the default if AUT0<br>is used.       |          |
|                   |     |                                                          | anyuser                                                                                                    | The <i>RPC client user</i><br><i>ID</i> is used for<br>impersonation. The<br><i>broker client user ID</i><br>is ignored.                                                                   |          |
|                   |     | Note:                                                    |                                                                                                    |                                                                                                    |          |
|                   |     |                                                          | eX supports two us<br>client user ID/passu                                                                                                    | er ID/password pairs: a <i>word</i> pair and an                                                                                                    |          |

| Parameter | Default    | Values                                                                                                    | Req/<br>Opt |
|-----------|------------|----------------------------------------------------------------------------------------------------|-------------|
|           |            | (optional) <i>RPC user ID/password</i> pair sent from RPC clients to the RPC server.                                                                                                    |             |
|           |            | 2. With EntireX Security, the <i>broker client user</i><br><i>ID/password</i> pair is checked. The <i>RPC user</i><br><i>ID/password</i> pair is designed to be checked by the<br>target RPC server. Thus it is possible to use<br>different user IDs in the broker and target RPC<br>server.                     |             |
|           |            | <ul> <li>3. RPC clients send the (optional) <i>RPC user</i><br/><i>ID/password</i> pair in the same way as specifying<br/>the Natural user ID/password pair for a Natural<br/>RPC Server. See for example <i>Using Natural</i><br/><i>Security</i> in the respective section of the<br/>documentation.</li> </ul> |             |
|           |            | 4. If the RPC client does not specify the optional <i>RPC user ID/password pair</i> , the <i>broker client user ID</i> is inherited to the <i>RPC user ID</i> and thus used for impersonation by the Batch RPC Server.                                                                                            |             |
|           |            | Example:<br>impersonation=auto,anyuser                                                                                                    |             |
|           |            | Using impersonation requires additional installation steps. See <i>Using z/OS Privileged Services</i> in the z/OS installation documentation.                                                                                                    |             |
| library   | no default | <pre>library = search-logic [- library] where<br/>search-logic is one of FIX(dllname)  <br/>PREFIX(prefix)   PREFIX()</pre>                                                                                                    | 0           |
|           |            | This parameter applies to programming language C<br>only. Do not set if other programming languages for<br>RPC server are used.                                                                                                    |             |
|           |            | FIX( <i>dllname</i> ) The IDL library name coming<br>from the RPC client is ignored,<br>thus long IDL library names can<br>be used. You have to define the<br>DLL names for all client interface<br>objects and RPC servers.                                                                                      |             |
|           |            | PREFIX( <i>prefix</i> ) The IDL library name coming<br>from the RPC client is used to<br>form the DLL name. As <i>prefix</i><br>you can define any character. If<br>an RPC client sends, for<br>example, "SYSTEM" as the IDL                                                                                      |             |

| Parameter   | Default | Values Re                                                                                                    |
|-------------|---------|----------------------------------------------------------------------------------------------------|
|             |         | library name and "D" is defined<br>as <i>prefix</i> , the DLL name<br>derived is "DSYSTEM". This<br>configuration restricts the IDL<br>library names to max. 7<br>characters.                                                                               |
|             |         | PREFIX() The IDL library name coming<br>from the RPC client is used as<br>DLL name. This configuration<br>restricts the IDL library names<br>to max. 8 characters.                                                                                          |
|             |         | Example PREFIX configuration (this configuration matches the standard names produced by the C Wrapper):<br>library=PREFIX(D)-PREFIX()                                                                                                    |
|             |         | <pre>Example FIX configuration:<br/>library=FIX(MYSTUBS)-FIX(MYRPCS)</pre>                                                                                                    |
| logon       | YES     | Execute broker functions L0G0N/L0G0FF in worker O threads. Must match the setting of the broker attribute AUT0L0G0N. Reliable RPC requires logon set to YES. See <i>Reliable RPC</i> .                                                                      |
|             |         | NO No logon/logoff functions are executed.                                                                                                    |
|             |         | YES Logon/logoff functions are executed.                                                                                                    |
| marshalling | COBOL   | logon=no         The Batch RPC Server can be configured to support either COBOL, PL/I or C. See also Locating and Calling the Target Server.         marshalling=(LANGUAGE=COBOL PLI         [flavor=ENTERPRISE   MVS]   C)                                 |
|             |         | COBOLServer supports COBOL. The COBOL<br>servers are called directly without a<br>server interface object. So-called server<br>mapping (SVM) files are used to call<br>the COBOL server correctly if one is<br>available. See Server Mapping<br>Deployment. |
|             |         | PLIServer supports PL/I Server compiled<br>with IBM's PL/I. In z/OS load modules                                                                                                    |

| Parameter Default     |            | Values                        |                                             |                                                                                                    | Req/<br>Opt |
|-----------------------|------------|-------------------------------|---------------------------------------------|----------------------------------------------------------------------------------------------------|-------------|
|                       |            |                               | compilers<br>be detected                    | by newer IBM PL/I<br>and linkers, the flavor can<br>ed automatically, thus<br>an be omitted.                                                |             |
|                       |            |                               | ENTERPR                                     | ISE Enterprise compiler<br>z/OS. This is the<br>default if PL/I is<br>used. See<br>prerequisites for<br>z/OS.                               |             |
|                       |            |                               | MVS                                         | Server supports PL/I<br>Server compiled<br>with older IBM<br>compiler PL/I MVS<br>& VM V1R1 and<br>above. See<br>prerequisites for<br>z/OS. |             |
|                       |            | C                             | called usi                                  | pports C. The modules are<br>ng a server interface object<br>the <i>C Wrapper</i> .                                                         |             |
| <u>passw</u> ord      | no default |                               | or more inf                                 | con. Case-sensitive, up to 32<br>formation see broker ACI<br>WORD.                                                                          | 0           |
|                       |            | Example:<br>password=M        | lyPwd                                       |                                                                                                    |             |
| <u>r</u> estartcycles | 15         | available. Th<br>Server runni | is can be us<br>ng while th<br>rt cycle wil | npts if the broker is not<br>sed to keep the Batch RPC<br>te broker is down for a short<br>l be repeated at an interval<br>bllows:          | 0           |
|                       |            |                               |                                             | JT + 60 seconds                                                                                                    |             |
|                       |            | where time                    |                                             | s the RPC server parameter see this table), and                                                                                             |             |
|                       |            | ETB_                          | (<br>1<br>a                                 | s the environment variable<br>see <i>Environment Variables in</i><br><i>EntireX</i> in the general<br>dministration<br>locumentation)       |             |

| Parameter          | Default    | Values                                                                                                    | Req/<br>Opt |
|--------------------|------------|----------------------------------------------------------------------------------------------------|-------------|
|                    |            | When the number of cycles is reached and a connection to the broker is not possible, the RPC server stops.                                                                                                    |             |
|                    |            | <b>Example:</b><br>restartcycles=30                                                                                                    |             |
| <u>return_code</u> | NO         | Enable application-specific errors.<br>return_code=( <u>NO</u>  YES)                                                                                                    | 0           |
|                    |            | NO No tests of COBOL special register<br>RETURN-CODE for application-provided error.                                                                                                    |             |
|                    |            | YES After execution of the RPC server, tests COBOL<br>special register RETURN_CODE for application<br>provided error. See <i>Aborting RPC Server</i><br><i>Customer Code and Returning Error to RPC</i><br><i>Client</i> .                                                                                                    |             |
|                    |            | Example:<br>return_code=yes                                                                                                    |             |
| runoption          | no default | This parameter is for special purposes. It provides<br>the Batch RPC Server with additional information.<br>The runoptions are normally set to meet the<br>platform's requirements. Set this parameter only if a<br>support representive provides you with an option<br>and asks you to do so. The parameter can be defined<br>multiple times. |             |
|                    |            | <pre>Example: runoption=<option> runoption=<option></option></option></pre>                                                                                                    |             |
| <u>serve</u> rname | SRV1       |                                                                                                    |             |
|                    |            | Example:<br>servername=mySrv                                                                                                    |             |
| <u>servi</u> ce    | CALLNAT    | Service part of the server address used by the server.<br>The server address must be defined as a service in<br>the broker attribute file. See <i>Service-specific Attributes</i><br>(DEFAULTS=SERVICE) under <i>Broker Attributes</i> in the<br>platform-independent administration documentation.                                            |             |

| Parameter                | Default     | Values                                                                                                    |   |  |
|--------------------------|-------------|----------------------------------------------------------------------------------------------------|---|--|
|                          |             | Case-sensitive, up to 32 characters. Corresponds<br>SERVICE attribute of the broker attribute file.                                                                                                    |   |  |
|                          |             | <b>Example:</b><br>service=MYSERVICE                                                                                                    |   |  |
| <u>smhport</u>           | 0           | The port where the server listens for commands from<br>the System Management Hub (SMH). If this port is<br>0 (default), no port is used and management by the<br>SMH is disabled.                                                                          | 0 |  |
|                          |             | Example:<br>smhport=3001                                                                                                    |   |  |
| <u>ssl_f</u> ile         | no default  | Set the SSL parameters. See <i>Using SSL or TLS with the RPC Server</i> for examples and more information.                                                                                                    | 0 |  |
| <u>svm</u>               | ERXSVM      | Usage and location of SVM files. If no SVM parameter<br>is given, the RPC server tries to open the SVM<br>container using DD name ERXSVM. If this DD name<br>is not available, no server mappings are used. For<br>more information see <i>SVM Files</i> . | 0 |  |
|                          |             | svm = no  <i>ddname</i>                                                                                                    |   |  |
|                          |             | no No SVM files are used.                                                                                                    |   |  |
|                          |             | <i>ddname</i> DD name of the SVM file container in the started task JCL of the Batch RPC Server.                                                                                                    |   |  |
|                          |             | Example:<br>svm=MYSVM                                                                                                    |   |  |
|                          |             | For the example above, define the DD name MYSVM<br>in the started task JCL of the Batch RPC Server (see<br><i>Started Task JCL</i> ) as                                                                                                    |   |  |
|                          |             | //MYSVM DD DISP=SHR,DSN= <svm.cluster></svm.cluster>                                                                                                    |   |  |
| <u>timeo</u> ut          | 60          | Timeout in seconds, used by the server to wait for<br>broker requests. See broker ACI control block field<br>WAIT for more information. Also influences<br>restartcycles.                                                                                  | 0 |  |
|                          |             | Example:<br>timeout=300                                                                                                    |   |  |
| <u>traced</u> estination | DD:ERXTRACE | The name of the destination file for trace output.                                                                                                    | 0 |  |
|                          |             | tracedestination=DD: <i>ddname</i> , where <i>ddname</i> is the name of the trace file.                                                                                                    |   |  |

| Parameter          | Default | Values                                                                                                    | Req/<br>Opt |
|--------------------|---------|----------------------------------------------------------------------------------------------------|-------------|
|                    |         | <pre>Example: tracedestination=DD:MYTRACE</pre>                                                                                                    |             |
|                    |         | The DD name MYSVM must be defined in the started task of the Batch RPC Server (see <i>Started Task JCL</i> ):                                                              |             |
|                    |         | //MYTRACE DD DISP=SHR,DSN= <rpctrace-file></rpctrace-file>                                                                                                    |             |
| <u>tracel</u> evel | None    | Trace level for the server. See also <i>Activating Tracing for the RPC Server</i> .                                                                                        | 0           |
|                    |         | tracelevel = <u>None</u>   Standard   Advanced ↔<br>  Support                                                                                                    |             |
|                    |         | None No trace output.                                                                                                    |             |
|                    |         | Standard For minimal trace output.                                                                                                    |             |
|                    |         | Advanced For detailed trace output.                                                                                                    |             |
|                    |         | Support This trace level is for support diagnostics<br>and should only be switched on when<br>requested by Software AG support.                                            |             |
|                    |         | Example:<br>tracelevel=standard                                                                                                    |             |
| <u>traceoption</u> | None    | Additional trace option if trace is active.                                                                                                    | 0           |
|                    |         | None No additional trace options.                                                                                                    |             |
|                    |         | STUBLOG If tracelevel is Advanced or Support,<br>the trace additionally activates the broker<br>stub log.                                                                  |             |
|                    |         | NOTRUNC Normally if a data buffer larger than 8 KB<br>is traced, the buffer trace is truncated. Set<br>this option to write the full amount of data<br>without truncation. |             |
|                    |         | <b>Note:</b> This can increase the amount of                                                                                                    |             |
|                    |         | trace output data dramatically if you transfer large data buffers.                                                                                                    |             |
|                    |         | <pre>Example: traceoption=(STUBLOG,NOTRUNC)</pre>                                                                                                    |             |

| Parameter          | Default              | Values                                                                                                    |                                                                    |                                                                                                    | Req<br>Opt |
|--------------------|----------------------|----------------------------------------------------------------------------------------------------|--------------------------------------------------------------------|----------------------------------------------------------------------------------------------------|------------|
| <u>useri</u> d     | ERX - SRV            | Used to identify the server to the broker. See broker<br>ACI control block field USER-ID. Case-sensitive, up<br>to 32 characters. |                                                                    |                                                                                                    |            |
|                    |                      | Example:<br>userid=My                                                                                                    | Uid                                                                |                                                                                                    |            |
| <u>workermodel</u> | SCALE,1,3,slowshrink | The Batch RPC Server can be configured to                                                                                         |                                                                    | 0                                                                                                    |            |
|                    |                      | adjust the number of worker threads to the current<br>number of client requests:                                                  |                                                                    |                                                                                                    |            |
|                    |                      | <pre>workermodel=(SCALE, from, thru        [,slowshrink ↔        [ fastshrink]) use a fixed number of worker threads:</pre>       |                                                                    |                                                                                                    |            |
|                    |                      |                                                                                                    |                                                                    |                                                                                                    |            |
|                    |                      | workerm                                                                                                    | nodel=(FIXED,                                                      | number)                                                                                                    |            |
|                    |                      | FIXED                                                                                                    | used by the Ba                                                     | er of worker threads is atch RPC Server.                                                                                                    |            |
|                    |                      | SCALE                                                                                                    | adjusted to the<br>requests. With<br>minimum nur<br>threads can be | f worker threads is<br>current number of client<br>the <i>from</i> value, the<br>nber of active worker<br>e set. The <i>thru</i> value<br>aximum number of<br>ls.                                                              |            |
|                    |                      |                                                                                                    | slowshrink                                                         | The RPC server stops<br>all worker threads not<br>used in the time<br>specified by the<br>timeout parameter,<br>except for the number<br>of workers specified as<br>minimum value. This<br>is the default if SCALE<br>is used. |            |
|                    |                      |                                                                                                    | fastshrink                                                         | The RPC server stops<br>worker threads<br>immediately as soon as<br>it has finished its<br>conversation, except<br>for the number of                                                                                           |            |

| Parameter | Default | Values                                          |                                     | Req/<br>Opt |
|-----------|---------|-------------------------------------------------|-------------------------------------|-------------|
|           |         |                                                 | workers specified as minimum value. |             |
|           |         | <pre>Example:<br/>workermodel=(SCALE,2,5)</pre> |                                     |             |

## Locating and Calling the Target Server

The IDL library and IDL program names that come from RPC client are used to locate the RPC server. See library-definition and program-definition under *Software AG IDL Grammar* in the *IDL Editor* documentation. This two-level concept (library and program) has to be mapped to the Batch RPC Server environment. Different mechanisms are used depending on the language:

- COBOL
- PL/I
- C
- Assembler (IBM 370)

#### COBOL

The approach used to derive the z/OS module name for the RPC server depends on whether socalled server mapping files are used or not. See *Usage of SVM Files* for an introduction.

- If SVM files are used, the IDL library and IDL program names are used to form a key to locate the SVM entry in the SVM container. If an SVM entry is found, the z/OS module name of the RPC server is derived from the SVM entry. In this case the IDL program name can be different to the z/OS module name if it is renamed during wrapping process (see *Customize Automatically Generated Server Names*) or during the extraction process in the COBOL Mapping Editor (see *The Software AG IDL Tree Pane*).
- If no SVM files are used at all, the IDL program name is used as the z/OS module name of the RPC server (the IDL library name is ignored).

#### To use the Batch RPC Server with COBOL

- 1 Make sure that all z/OS modules called as RPC servers
  - are compiled with IBM's Language Environment (see z/OS V1R4.0 Lang Env Prog Guide for more information)
  - use COBOL calling conventions
  - can be called dynamically ("fetched") from any Language Environment program

- are accessible through the Batch RPC Server started task JCL STEPLIB concatenation. See Started Task JCL.
- 2 Configure the parameter marshalling for COBOL, for example:

mashalling=COBOL

3 Configure the parameter svm depending on whether SVM files are used or not.

See also Scenario I: Calling an Existing COBOL Server or Scenario II: Writing a New COBOL Server.

#### PL/I

There is a simple mechanism to derive the RPC server z/OS module name:

- The IDL program name is used as the z/OS module name.
- The IDL library name is not used.

#### To use the Batch RPC Server with PL/I

- 1 Make sure that all z/OS modules called as RPC servers
  - are compiled with IBM's Language Environment (see z/OS V1R4.0 Lang Env Prog Guide for more information)
  - use PL/I calling conventions
  - can be called dynamically ("fetched") from any Language Environment program
  - are accessible through the Batch RPC Server started task JCL STEPLIB concatenation. See Started Task JCL.
- 2 Configure the parameter marshalling for PL/I, for example marshalling=PLI.

See also Scenario III: Calling an Existing PL/I Server or Scenario IV: Writing a New PL/I Server.

#### С

The approaches needed to derive the dynamic-link libraries (DLLs) names for the RPC server are more complex for C, for the following reasons:

- the limitation of 8 characters per (physical) member (DLL name in PDSE)
- the maximum length of 128 characters per IDL library name (see Rules for Coding Library, Library Alias, Program, Program Alias and Structure Names under Software AG IDL File in the IDL Editor documentation).

Either you restrict yourself in short IDL library names (up to 8 characters) and use the flexible PREFIX configuration, or, if you need independence from the IDL library length and names, use the FIX configuration. The parameter *library* is used for this purpose.

#### To use the Batch RPC Server with C

- 1 Make sure all dynamic-link libraries (DLLs) called as RPC servers and client interface objects are accessible through the Batch RPC Server started task JCL STEPLIB concatenation. See *Started Task JCL* under *Administering the Batch RPC Server*.
- 2 Configure the parameter marshalling for C, for example marshalling=C.
- 3 Configure the parameter *library* either with the FIX configuration or PREFIX configuration, depending on how you have built your DLLs. See *Using the C Wrapper for the Server Side (z/OS, UNIX, Windows, BS2000/OSD, IBM i).*

See also Scenario V: Writing a New C Server.

#### Assembler (IBM 370)

There is a simple mechanism to derive the RPC server z/OS module name:

- The IDL program name is used as the z/OS module name
- The IDL library name is not used.

#### To use the Batch RPC Server with Assembler

- Make sure all z/OS modules called as RPC Servers
  - are accessible through the Batch RPC Server started task JCL STEPLIB concatenation. See Started Task JCL under Administering the Batch RPC Server.
  - Use PL/I or COBOL calling conventions. Configure the parameter marshalling for PL/I or COBOL.

See also Scenario VI: Writing a New Assembler Server.

## Using SSL or TLS with the RPC Server

The Batch RPC Server supports certificates stored in RACF as keyrings. There are two ways of specifying the RACF keyring and other SSL or TLS parameters, depending on the complexity of the parameters:

- as part of the Broker ID for short parameters, the simplest way
- using the SSL file, a text file containing more complex parameters.

As an alternative, you can use for this purpose IBM's Application Transparent Transport Layer Security (AT-TLS), where the establishment of the SSL or TLS connection is pushed down the stack into the TCP layer.

This section convers the following topics:

- Specifying the SSL or TLS Parameters as Part of the Broker ID
- Specifying the SSL or TLS Parameters in a Separate File
- Using IBM's Application Transparent Transport Layer Security (AT-TLS)

For more information, see SSL or TLS and Certificates with EntireX.

#### Specifying the SSL or TLS Parameters as Part of the Broker ID

#### To specify the SSL or TLS parameters as part of the Broker ID

- 1 In the *Started Task JCL* set the LE runtime option POSIX(ON), see *IBM LE Runtime Options*.
- 2 Add the RACF keyring <user-id>/<ring-name> and other SSL or TLS parameters to the server parameter brokerid in the *Configuration File*. SSL or TLS parameters are separated by ampersand (&).

Example with *Transport-method-style Broker ID*:

ETB024:1609:SSL?TRUST\_STORE=<user-id>/<ring-name>&VERIFY\_SERVER=N

Example with URL-style Broker ID:

ssl://localhost:2010?TRUST\_STORE=<user-id>/<ring-name>&VERIFY\_SERVER=N

- 3 Make sure the target the Batch RPC Server connects to is prepared for SSL/TLS connections as well. See the following sections:
  - Running Broker with SSL or TLS Transport in the respective section of the administration documentation

- Settting up and Administering the Broker SSL Agent in the UNIX and Windows administration documentation
- Direct RPC in the EntireX Adapter documentation under *webMethods* > *Mainframe Integration* on the Software AG Product Documentation website

#### Specifying the SSL or TLS Parameters in a Separate File

#### To specify the SSL or TLS parameters in the SSL file

- 1 In the *Started Task JCL* set the LE runtime option POSIX(ON), see *IBM LE Runtime Options*.
- 2 Define a so-called SSL file in text format (for example as a PDS member) with the RACF keyring <user-id>/<ring-name> and other SSL or TLS parameters.

Example:

TRUST\_STORE=<user-id>/<ring-name> VERIFY\_SERVER=N

Note: Each line in the SSL file must be terminated with hexadecimal zero.

3 In the *Configuration File*, define a DDNAME to be used in the *Started Task JCL* to enable the Batch RPC Server to access the SSL file defined in Step 2 above.

Example:

```
SS_FILE=DD:MYSSL
```

4 Add a DD statement to the *Started Task JCL* using the DDNAME defined in Step 3 above to point to the SSL file defined in Step 2 above.

Example:

```
//...
//MYSSL DD DISP=SHR,DSN=<high-level-qualifier>.MYPDS(SSLFILE)
//...
```

5 In the *Configuration File* define the server parameter brokerid for SSL or TLS connections.

Example with *Transport-method-style Broker ID*:

#### ETB024:1609:SSL

Example with *URL-style Broker ID*:

#### ssl://localhost:2010

- 6 Make sure the target the Batch RPC Server connects to is prepared for SSL/TLS connections as well. See the following sections:
  - Running Broker with SSL or TLS Transport in the respective section of the administration documentation
  - Settting up and Administering the Broker SSL Agent in the UNIX and Windows administration documentation
  - Direct RPC in the EntireX Adapter documentation under *webMethods* > *Mainframe Integration* on the Software AG Product Documentation website

#### Using IBM's Application Transparent Transport Layer Security (AT-TLS)

#### To set up SSL or TLS with AT-TLS

- 1 Set up the Batch RPC Server for a TCP/IP connection.
- 2 Configure the rules for the AT-TLS policy agent the Batch RPC Server matches, for example by using the job name and remote port number the Batch RPC Server connects to. Used certificates are also defined with those rules. Refer to your IBM documentation for further information.
- 3 Make sure the target the Batch RPC Server connects to is prepared for SSL/TLS connections as well. See the following sections:
  - Running Broker with SSL or TLS Transport in the respective section of the administration documentation
  - Settting up and Administering the Broker SSL Agent in the UNIX and Windows administration documentation
  - Direct RPC in the EntireX Adapter documentation under *webMethods* > *Mainframe Integration* on the Software AG Product Documentation website

## Starting the RPC Server

#### To start the Batch RPC Server

- 1 Modify the member EXPSRVB (see EntireX job library EXX960.JOBS) according to your system requirements and copy the started task JCL to your system PROCLIB concatenation. See *Started Task JCL*.
- 2 Modify the server parameters *Configuration File* according to your system requirement. For details, see *Configuring the RPC Server*.
- 3 Start the task manually with

/s EXPSRVB

Or:

Add the task to your system automation tool(s)

## Stopping the RPC Server

#### To stop the Batch RPC Server

■ Use the operator command STOP. Examples:

/p EXPSRVB /f EXPSRVB,STOP

Or:

Add the STOP command to your system automation tool(s).

Or:

Use the System Management Hub; this method ensures that the deregistration from the Broker is correct. See *Broker Administration using System Management Hub* in the UNIX and Windows administration documentation.

## Activating Tracing for the RPC Server

#### To switch on tracing for Batch RPC Server

- 1 Set the parameters tracelevel and tracedestination.
- 2 Dynamically change the trace level with the operator command

#### F EXPSRVB, TRACELEVEL=tracelevel,

for valid *tracelevel* values, see tracelevel.

The TRACELEVEL command without any value will report the currently active trace options, for example:

#### F EXPSRVB, TRACELEVEL

might reply with the operator message

Tracelevel=0 TraceFile=DD:ERXTRACE

To evaluate the return codes, see *Component Return Codes in EntireX* under *Error Messages and Codes*.

## Extractor Service

| Introduction                    | 32 |
|---------------------------------|----|
| Scope                           | 33 |
| CA Librarian Support            | 33 |
| Enabling the Extractor Service  | 34 |
| Disabling the Extractor Service | 34 |
| Restrictions                    | 35 |

## Introduction

The extractor service

- provides access to PDS data sets and CA Librarian DA master files defined within the z/OS catalog
- provides access to security-protected data sets (protected e.g. by RACF, CA ACF2, CA Top Secret)
- is a built-in service of the RPC server, which can be enabled/disabled by RPC server configuration settings
- depending on the platform where the broker is running, usage can be restricted to certain users or group of users, using EntireX Security; see *Authorization of Client and Server* under *Overview of EntireX Security* in the EntireX Security documentation.

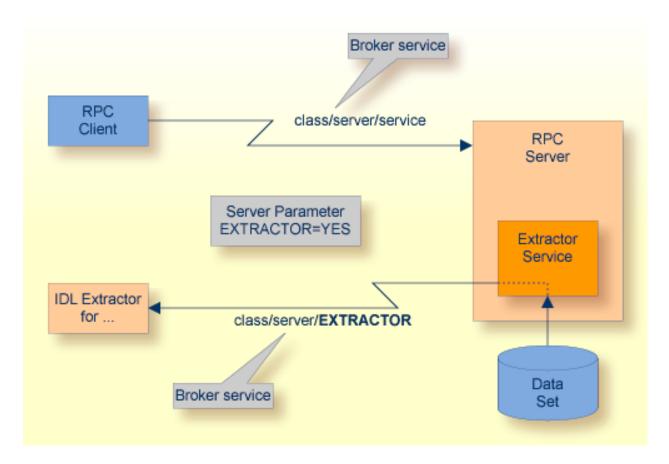

# Scope

The extractor service is a prerequisite for the

IDL Extractor for COBOL

used together with a remote extractor environment, see *Step 2: Select a COBOL Extractor Environment or Create a New One* in the IDL Extractor for COBOL documentation.

IDL Extractor for PL/I used together with an RPC environment, see RPC Environment Manager in the IDL Extractor for PL/I documentation

The extractor service uses the same class and server names as defined for the RPC server, and "EXTRACTOR" as the service name, resulting in *class/server/*EXTRACTOR as the broker service. Please note "EXTRACTOR" is a service name reserved by Software AG. See SERVICE under *Broker Attributes* in the platform-independent administration documentation.

# **CA Librarian Support**

- Supported Features:
  - Traditional CA Librarian DA master files are supported.
  - Extraction from multiple CA Librarian data sets is possible.
  - CA Librarian archive levels (history) are supported for the COBOL (main) source where the extraction starts.
  - Security RACROUTE is supported.
  - PDS data sets and CA Librarian data sets can be mixed, that is:
    - the COBOL source can reside in a PDS, and some copybooks in CA Librarian, and others in PDS
    - the COBOL source can reside in CA Librarian, and some copybooks in PDS and others in CA Librarian
    - -INC and COBOL COPY statements can be mixed in one source

## **Enabling the Extractor Service**

#### To enable the extractor service

- 1 Set the Batch RPC Server parameter extractor=yes. See extractor under *Configuring the RPC Server*.
- 2 Define in the broker attribute file, under the RPC service, an additional broker service with "EXTRACTOR" as the service name and values for class and server identical to those used for the RPC service. For example, if your RPC service is named

CLASS = RPC SERVER = SRV1 SERVICE = CALLNAT

the extractor service requires the following additional service definition in the Broker attribute file:

CLASS = RPC SERVER = SRV1 SERVICE = EXTRACTOR

- 3 Optional. If you need to restrict the use of the extractor service to a selected group of users, use EntireX Security and define security rules for the *class/server/*EXTRACTOR broker service. The service name EXTRACTOR is a constant.
  - For a z/OS broker, see *Resource Profiles in EntireX Security* in the EntireX Security documentation.
  - For a UNIX or Windows broker, see *Administering Authorization Rules using System Management Hub* in the UNIX and Windows administration documentation.
  - Not applicable to a BS2000/OSD broker.
- 4 Optional. Use the impersonation feature of the Batch RPC Server to enable access to securityprotected data sets (protected e.g. by RACF, CA ACF2, CA Top Secret). See impersonation under *Configuring the RPC Server*.

## **Disabling the Extractor Service**

#### To disable the extractor service

Set the Batch RPC Server parameter extractor=no. See extractor under *Configuring the RPC Server*. The Batch RPC Server will not register the extractor service in the broker.

# Restrictions

The following restrictions apply to CA Librarian:

- Filtering with programmer and type, as is done by the CA Librarian ELIPS (Extended Librarian Interactive Productivity Services) application, is not supported.
- CA Librarian Wide Record Master Files (PDS/E PO) are not supported.
- CA Librarian MCD Security is not supprted
- CA Librarian member passwords (NOBYPP installations) are not supported
- The optional syntax elements seq1, seq2 and ARC of the CA Librarian -INC module-name[,seq1[,seq2][,ARC={date | Lx | -y}]] statement are not supported. Therefore CA Librarian archive levels (history) are not supported for COBOL copybooks. It is always the most recent member (last update) that is delivered by the extractor service.

No access is provided to other data sets (e.g. CA Panvalet) or to data sets not defined in the z/OS catalog (e.g. defined in VTOC only).

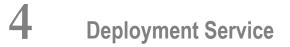

| Introduction                     | 38 |
|----------------------------------|----|
| Scope                            | 39 |
| Enabling the Deployment Service  | 39 |
| Disabling the Deployment Service | 40 |

# Introduction

The deployment service

- is the (server-side) counterpart to the deployment wizard; see *Server Mapping Deployment Wizard*.
- is a built-in service of the EntireX RPC server, which can be enabled/disabled by EntireX RPC server configuration settings
- usage can be restricted to certain users or group of users, using EntireX Security; see Authorization of Client and Server under Overview of EntireX Security in the EntireX Security documentation.

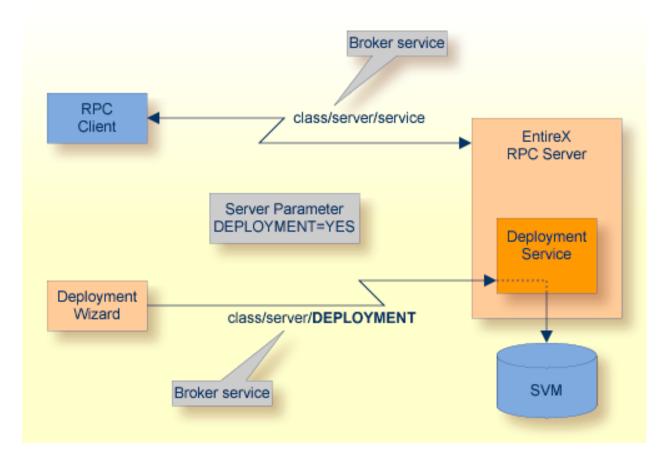

# Scope

The deployment service is used for the

- IDL Extractor for COBOL to deploy SVM files with the deployment wizard;
- COBOL Wrapper for server generation to deploy SVM files with the deployment wizard.

See Server Mapping Deployment Wizard.

The deployment service uses the same class and server names as defined for the EntireX RPC server, and DEPLOYMENT as the service name, resulting in *class/server/DEPLOYMENT* as the broker service. Please note DEPLOYMENT is a service name reserved by Software AG. See broker attribute SERVICE.

# **Enabling the Deployment Service**

#### To enable the deployment service

- 1 For a Batch RPC Server, the server mapping file VSAM (container) must be installed and configured. See *Install the SVM File for a Batch RPC Server (Optional)* under *Installing the EntireX RPC Servers under z/OS* in the z/OS installation documentation in the z/OS installation documentation.
- 2 Set the RPC server parameter deployment=yes. See deployment under *Configuring the RPC Server*.
- 3 Define in the broker attribute file, under the RPC service, an additional broker service with DEPLOYMENT as the service name and values for class and server identical to those used for the RPC service. For example, if your RPC service is named

CLASS = RPC SERVER = SRV1 SERVICE = CALLNAT

the deployment service requires the following additional service definition in the broker attribute file:

CLASS = RPC SERVER = SRV1 SERVICE = DEPLOYMENT

- 4 Optional. If you need to restrict the use of the deployment service to a selected group of users, use EntireX Security and define security rules for the *class/server/DEPLOYMENT* broker service. The service name DEPLOYMENT is a constant.
  - For a z/OS broker, see *Resource Profiles in EntireX Security* in the EntireX Security documentation.

- For a UNIX or Windows broker, see *Administering Authorization Rules using System Management Hub* in the UNIX and Windows administration documentation.
- Not applicable to a BS2000/OSD or z/VSE broker.

## **Disabling the Deployment Service**

#### To disable the deployment service

■ Set the Batch RPC Server parameter deployment=no. See deployment under *Configuring the RPC Server*.

The Batch RPC Server will not register the deployment service in the broker.

# 5 Handling SVM Files

| SVM Files in the EntireX Workbench                 | 42 |
|----------------------------------------------------|----|
| SVM Files in the RPC Server                        | 42 |
| Source Control of SVM Files                        | 43 |
| Change Management of SVM Files                     | 43 |
| Compare SVM Files                                  | 43 |
| List Deployed SVM Files                            | 43 |
| Check if an SVM File Revision has been Deployed    | 44 |
| Access Control: Secure SVM File Deployment         | 44 |
| Ensure that Deployed SVM Files are not Overwritten | 44 |
| When is an SVM File Required?                      | 45 |
| Is There a Way to Smoothly Introduce SVM Files?    |    |

A server mapping file (SVM) enables the RPC server to correctly support special COBOL syntax such as REDEFINES, JUSTIFIED, SYNCHRONIZE and OCCURS DEPENDING ON clauses, LEVEL-88 fields, etc. If one of these elements is used, the EntireX Workbench automatically extracts an SVM file in addition to the IDL (interface definition language), or an SVM file is generated by the COBOL Wrapper for a server skeleton. The SVM file is used at runtime to marshal and unmarshal the RPC data stream.

## SVM Files in the EntireX Workbench

In the *EntireX Workbench*, an SVM file has to relate to an appropriate IDL file. Therefore, you always have to keep the IDL file and the SVM file together in the same folder.

If there is an SVM file and a corresponding IDL file,

- at least one of the IDL programs in the corresponding IDL file requires server-mapping information to correctly call the target server. For those IDL programs, there is an SVM entry (line) in the Workbench SVM file.
- deployment of the SVM file to the RPC server is mandatory, see *Server Mapping Deployment*.

If there is an IDL file but no corresponding SVM file,

there is no IDL program that requires server mapping information.

## SVM Files in the RPC Server

Under z/OS, SVM entries of the EntireX Workbench SVM files are stored as records within one VSAM file (containing all SVM entries from all Workbench SVM files). The unique key of the VSAM file consists of the first 255 bytes of the record: for the type (1 byte), for the IDL library (127 bytes) and for the IDL program (127 bytes). The CICS, Batch and IMS RPC servers use a VSAM file as the container.

If one server requires an SVM file, you need to provide this to the RPC server:

- Development environments: to allow the deployment of new SVM files, enable the deployment service. See *Enabling the Deployment Service*.
- Production environments: provide SVM files to the RPC server. See configuration parameter svm.

If *no* server requires an SVM file, you can execute the RPC server without SVM files:

Development environments: you can disable the deployment service. See *Disabling the Deployment Service*. Production environments: there is no need to provide SVM files to the RPC server. See configuration parameter svm.

## **Source Control of SVM Files**

Because SVM entries within an SVM file contain text data only, a Workbench SVM file is textbased (although it is not intended for human consumption). Therefore, you can include it in your source control management together with the IDL file and the COBOL source(s) as a triplet that should always be kept in sync.

## **Change Management of SVM Files**

Under z/OS, change management for a VSAM file (SVM container) is similar to change management for a database. The complete VSAM file can be backed up at any time, for example by using ID-CAMS. All updates to the VSAM file done after a backup must be kept.

All Workbench SVM files added since the last backup should be available.

## **Compare SVM Files**

For SVM files in the *EntireX Workbench* format, you can use a third party file/text compare tool to check if two files are identical.

The SVM entries (corresponding to lines in a Workbench SVM file) contain a creation timestamp at offset 276 (decimal) in the format *YYYYMMDDHHIISST*. The precision is 1/10 of a second.

## **List Deployed SVM Files**

Use IDCAMS:

```
//SYSIN DD *

PRINT -

INFILE(IN) -

<u>DUMP</u> | HEX | CHAR -

OUTFILE(OUT)

/*
```

Use DUMP or CHAR format to print the SVM records of the VSAM file.

## Check if an SVM File Revision has been Deployed

SVM entries (corresponding to lines in Workbench SVM files) contain a creation timestamp at offset 276 (decimal) in the format YYYYMMDDHHIISST. Precision is 1/10 of a second. The creation timestamp can be checked.

The timestamp can be found on the same offset in the records in the VSAM file (SVM container).

# Access Control: Secure SVM File Deployment

For deployment with the *Server Mapping Deployment Wizard*, use EntireX Security if the broker is running on platforms z/OS, UNIX, Windows or z/VSE. See *Enabling the Deployment Service*.

For IBM deployment tool IDCAMS, use RACF to secure deployment.

## Ensure that Deployed SVM Files are not Overwritten

For IDCAMS, use the NOREPLACE option to disallow overwriting of duplicate SVM records in the VSAM file (container). See *Server Mapping Deployment using FTP and IDCAMS*.

# When is an SVM File Required?

## For the IDL Extractor for COBOL

| Interface Type                                                            | COBOL Syntax                            | COBOL<br>Mapping<br>Editor | SVM<br>Required | More Information                                                                                                    |
|---------------------------------------------------------------------------|-----------------------------------------|----------------------------|-----------------|----------------------------------------------------------------------------------------------------|
| CICS with<br>DFHCOMMAREA<br>Calling Convention and<br>IN different to OUT | all                                     |                            | yes             | CICS with DFHCOMMAREA Calling<br>Convention under Introduction to the IDL<br>Extractor for COBOL   CICS<br>DFHCOMMAREA under COBOL Parameter<br>Selection |
| CICS Channel Container<br>Calling Convention                              | all                                     |                            | yes             | CICS with Channel Container Calling<br>Convention                                                                                                    |
| CICS with<br>DFHCOMMAREA Large<br>Buffer Interface                        | all                                     |                            | yes             | CICS with DFHCOMMAREA Large Buffer<br>Interface                                                                                                    |
| IMS MPP Message<br>Interface (IMS Connect)                                | all                                     |                            | yes             | IMS MPP Message Interface (IMS<br>Connect)                                                                                                    |
| IMS BMP with Standard<br>Linkage Calling<br>Convention                    | all                                     |                            | yes             | IMS BMP with Standard Linkage Calling<br>Convention                                                                                                    |
| Micro Focus with<br>Standard Linkage Calling<br>Convention                | BINARY clause                           |                            | yes             | Micro Focus with Standard Linkage<br>Calling Convention                                                                                                   |
| all                                                                       | OCCURS<br>DEPENDING ON<br><b>clause</b> |                            | yes             | <i>Tables with Variable Size - DEPENDING</i><br><i>ON Clause</i> under <i>COBOL to IDL Mapping</i><br>in the IDL Extractor for COBOL<br>documentation     |
| all                                                                       | REDEFINES clause                        |                            | yes             | REDEFINE Clause                                                                                                    |
| all                                                                       | TRAILING<br>[SEPARATE]<br>clause        |                            | yes             | SIGN LEADING and TRAILING<br>SEPARATE Clause                                                                                                    |
| all                                                                       | LEADING<br>[SEPARATE]<br><b>clause</b>  |                            | yes             | SIGN LEADING and TRAILING<br>SEPARATE Clause                                                                                                    |
| all                                                                       | ALIGNED RIGHT<br>attribute              |                            | yes             |                                                                                                    |
| all                                                                       | all                                     | Rename of program          | yes             | <i>The Software AG IDL Tree Pane</i> under<br><i>Mapping Editor User Interface</i> in the IDL<br>Extractor for COBOL documentation                        |

| Interface Type     |     |                     | SVM<br>Required | More Information                                |
|--------------------|-----|---------------------|-----------------|-------------------------------------------------|
| all                | all | Map to<br>operation | yes             | Context Menu under The COBOL<br>Parameters Pane |
| all                | all | Map to constant     | yes             | Context Menu                                    |
| all                | all | Suppress            | yes             | Context Menu                                    |
| other combinations |     |                     | no              |                                                 |

## For the COBOL Wrapper

This depends on the interface type chosen and the IDL type:

| Interface Type                                         | IDL Type                  | COBOL Wrapper                                                                                                    | SVM<br>Required | More Information                                                                                                    |
|--------------------------------------------------------|---------------------------|----------------------------------------------------------------------------------------------------|-----------------|----------------------------------------------------------------------------------------------------|
| CICS with<br>DFHCOMMAREA<br>Large Buffer Interface     | all                       |                                                                                                    | yes             | CICS with DFHCOMMAREA Large<br>Buffer Interface under COBOL Server<br>Interface Types                                                                                 |
| CICS with Channel<br>Container Calling<br>Convention   | all                       |                                                                                                    | yes             | CICS with Channel Container Calling<br>Convention                                                                                                    |
| IMS BMP with<br>Standard Linkage<br>Calling Convention | all                       |                                                                                                    | yes             | IMS BMP with Standard Linkage Calling<br>Convention                                                                                                    |
| Micro Focus                                            | I2 or I4                  |                                                                                                    | yes             | <i>Micro Focus with Standard Linkage Calling</i><br><i>Convention</i>   <i>IDL Data Types</i> under<br><i>Software AG IDL File</i> in the IDL Editor<br>documentation |
| all                                                    | IDL<br>unbounded<br>array |                                                                                                    | yes             | array-definitionunder Software AG<br>IDL Grammar in the IDL Editor<br>documentation                                                                                   |
| all                                                    | IDL<br>unbounded<br>group |                                                                                                    | yes             | group-parameter-definition under<br>Software AG IDL Grammar in the IDL<br>Editor documentation                                                                        |
| all                                                    | all                       | IDL program<br>name is not a valid<br>COBOL name and<br>is therefore<br>adapted, or the<br>COBOL program<br>name is<br>customized | yes             | Customize Automatically Generated Server<br>Names                                                                                                    |
| other combina                                          | ations                    |                                                                                                    | no              |                                                                                                    |

## Is There a Way to Smoothly Introduce SVM Files?

All EntireX RPC servers can be executed without SVM files. There is no need to install the SVM container (see *SVM Files in the RPC Server*) as long as you do not use features that require SVM files (see *When is an SVM File Required?*). You can also call COBOL servers generated or extracted with previous versions of EntireX mixed with a COBOL server that requires SVM files. All EntireX RPC servers are backward compatible.

# 

# Scenarios and Programmer Information

| COBOL Scenarios                                                     | 50 |
|---------------------------------------------------------------------|----|
| PL/I Scenarios                                                      | 51 |
| C Scenarios                                                         | 52 |
| Assembler Scenarios                                                 | 52 |
| Aborting RPC Server Customer Code and Returning Error to RPC Client | 53 |

# **COBOL Scenarios**

#### Scenario I: Calling an Existing COBOL Server

#### To call an existing COBOL server

- 1 Use the *IDL Extractor for COBOL* to extract the Software AG IDL and, depending on the complexity of the extraction, also an SVM file.
- 2 Build an EntireX RPC client using any EntireX wrapper. See *EntireX Wrappers*. For a quick test you can:
  - use the IDL Tester; see *EntireX IDL Tester* in the EntireX Workbench documentation
  - generate an XML mapping file (XMM) and use the XML Tester for verification; see EntireX XML Tester

See *Client and Server Examples for z/OS Batch* for COBOL RPC Server examples.

#### Scenario II: Writing a New COBOL Server

#### To write a new COBOL server

- 1 Use the *COBOL Wrapper* to generate a COBOL server skeleton and, depending on the complexity of the extraction, also an SVM file. Write your COBOL server and proceed as described under *Using the COBOL Wrapper for the Server Side*.
- 2 Build an EntireX RPC client using any EntireX wrapper. See *EntireX Wrappers*. For a quick test you can:
  - use the IDL Tester; see *EntireX IDL Tester* in the EntireX Workbench documentation
  - generate an XML mapping file (XMM) and use the XML Tester for verification; see EntireX XML Tester

See *Client and Server Examples for z/OS Batch* for COBOL RPC Server examples.

# **PL/I Scenarios**

### Scenario III: Calling an Existing PL/I Server

### To call an existing PL/I server

- 1 Use the *IDL Extractor for PL/I* to extract the Software AG IDL.
- 2 Build an EntireX RPC client using any EntireX wrapper. See *EntireX Wrappers*. For a quick test you can:
  - use the IDL Tester; see *EntireX IDL Tester* in the EntireX Workbench documentation
  - generate an XML mapping file (XMM) and use the XML Tester for verification; see EntireX XML Tester

See *Client and Server Examples for z/OS Batch* for PL/I RPC Server examples.

## Scenario IV: Writing a New PL/I Server

#### To write a new PL/I server

- 1 Use the *PL/I Wrapper* to generate a PL/I server skeleton. Write your PL/I server and proceed as described under *Using the PL/I Wrapper for the Server Side*.
- 2 Build an EntireX RPC client using any EntireX wrapper. See *EntireX Wrappers*. For a quick test you can:
  - use the IDL Tester; see *EntireX IDL Tester* in the EntireX Workbench documentation
  - generate an XML mapping file (XMM) and use the XML Tester for verification; see EntireX XML Tester

See *Client and Server Examples for z/OS Batch* for PL/I RPC Server examples.

# **C** Scenarios

### Scenario V: Writing a New C Server

#### To write a new C server

- 1 Use the *C Wrapper* to generate a C server skeleton and a C server interface object. Write your C server and proceed as described under *Using the C Wrapper for the Server Side (z/OS, UNIX, Windows, BS2000/OSD, IBM i).*
- 2 Build an EntireX RPC client using any EntireX wrapper. See *EntireX Wrappers*. For a quick test you can:
  - use the IDL Tester; see *EntireX IDL Tester* in the EntireX Workbench documentation
  - generate an XML mapping file (XMM) and use the XML Tester for verification; see EntireX XML Tester

## **Assembler Scenarios**

### Scenario VI: Writing a New Assembler Server

#### To write a new Assembler (IBM 370) server

- 1 Build an RPC server in Assembler. Here are some hints:
  - The RPC server is dynamically callable (no pre-initialization required).
  - The parameter interface is either compatible with the COBOL or PL/I calling convention (IDL level parameter will be passed in the address list). Configure the parameter marshalling accordingly for COBOL or PL/I.
  - The alignment of integer or float data types is considered. The HASM Assembler aligns integer or float data types to appropriate boundaries. For example:

| MyLabel  | DSECT | - |    |  |
|----------|-------|---|----|--|
| MyField1 | DS    | Н | I2 |  |
| MyField2 | DS    | F | I4 |  |
| MyField3 | DS    | E | F4 |  |
| MyField4 | DS    | L | F8 |  |

- The Batch RPC Server will not align these data types by default.
- To force alignment by definition in your IDL file (see the aligned attribute within the attribute-list) before generating your RPC client. For information on whether your client supports the aligned attribute, see *Mapping the aligned Attribute* in the respective Wrapper documentation.
- 2 Build an EntireX RPC client using any EntireX wrapper. See *EntireX Wrappers*. For a quick test you can:
  - use the IDL Tester; see *EntireX IDL Tester* in the EntireX Workbench documentation
  - generate an XML mapping file (XMM) and use the XML Tester for verification; see EntireX XML Tester

## Aborting RPC Server Customer Code and Returning Error to RPC Client

#### Using RETURN-CODE Special Register (COBOL only)

The RETURN-CODE special register (an IBM extension to the COBOL programming language) is used by your RPC server to report an error.

Upon return, the value contained in the RETURN-CODE special register is detected by the Batch RPC Server and sent back to the RPC client instead of the application's data.

For IBM compilers the RETURN-CODE special register has the implicit definition:

#### RETURN-CODE GLOBAL PICTURE S9(4) USAGE BINARY VALUE ZERO

Special registers are reserved words that name storage areas generated by the compiler. Their primary use is to store information produced through specific COBOL features. Each such storage area has a fixed name, and must not be defined within the program. See your compiler document-ation for more information.

The following rules apply to application error codes:

The value range for application errors is 1-9999. No other values are allowed.

- On the RPC client side, the error is prefixed with the error class 1002 "Application User Error" and presented as error 1002nnnn.
- No application data is sent back to the RPC client in case of an error.
- It is not possible to return an error text to the RPC client.

Example

```
IF error occurred THEN
MOVE <error-number> TO RETURN-CODE
GO TO MAIN-EXIT
END-IF.
...
MAIN-EXIT.
EXIT PROGRAM.
END PROGRAM RETCODE.
```

**Note:** To enable this feature, configure the Batch RPC Server with return\_code=yes.